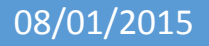

# 08/01/2015 Installation d'un serveur SAMBA/LDAP V1

Lecaudey Etienne

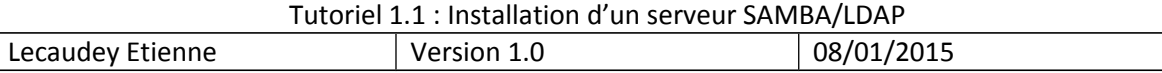

# **SOMMAIRE:**

### Table des matières

### Table des matières

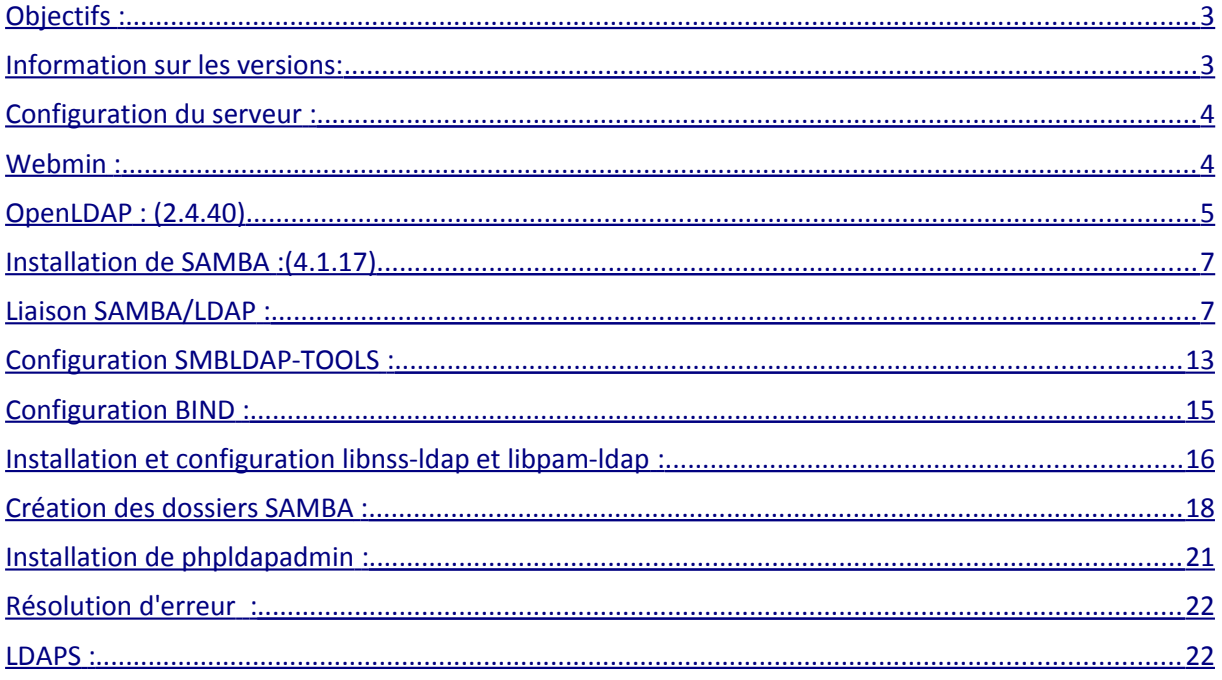

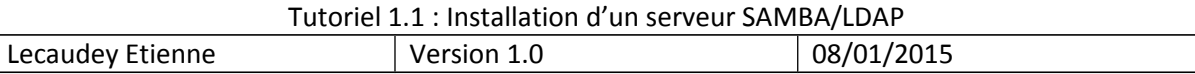

### <span id="page-2-0"></span>**Objectifs :**

L'objectif de cette procédure est de configurer un serveur SAMBA avec le protocole LDAP.

Cette procédure à était réalisé pour répondre à un besoin d'une entreprise (CNAM).

J'ai du crée un VM et tout refaire pour pouvoir mettre à jour l'ancien serveur SAMBA.

Le protocole LDAP permettra aux personnels de s'identifier et permettra aussi à notre serveur IPCOP (proxy) de laisser sortir les utilisateurs du réseau si ils ont étaient identifiés par le protocole

# <span id="page-2-1"></span>*Information sur les versions***:**

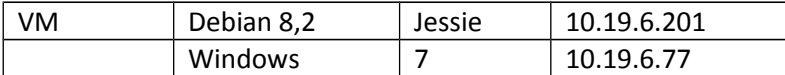

Pour cette procédure, nous nous sommes connecté en SSH via un utilisateur puis connexion en tant que root (su)

pour cette procédure, le nom du serveur sera : samba

le mot de passe root sera : root

l'utilisateur de base sera etienne avec le mot de passe : etienne

tout les autres mots de passe seront identique : 12345

le nom du domaine sera : etienne.local

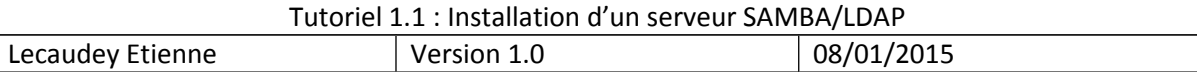

# <span id="page-3-1"></span>*Configuration du serveur :*

#### **Configuration du serveur :**

Pour commencer, nous devons configurer l'interface de la machine :

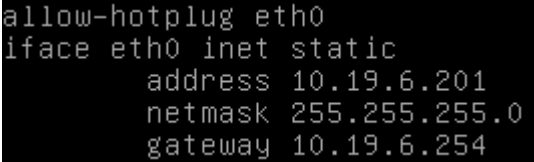

puis nous mettons à jour la VM :

poot@samba:~# apt–get update && upgrade

### <span id="page-3-0"></span>*Webmin :*

Ensuite, nous allons installer Webmin, pour cela, nous devons le télécharger :

root@samba:~# wget http://www.webmin.com/download/deb/webmin–current.deb\_

oot@samba:~# apt–get install openssl libauthen–pam–perl libio–pty–perl libnet–s au–nerl nerl

⊫root@samba:~# dpkg ––install webmin–current.deb

root@samba:~# apt-get -f install\_

puis nous supprimons le paquet .deb télécharger

root@samba:~# rm webmin-current.deb

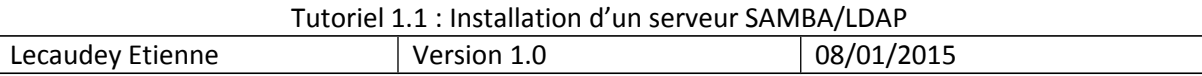

## <span id="page-4-0"></span>*OpenLDAP : (2.4.40)*

Nous allons commencer par télécharger les paquets nécessaires :

root@samba:/# apt–get install slapd ldap–utils migrationtools\_

maintenant, vous devez rentrez le mot de passe du super-utilisateur pour l'annuaire LDAP, pour nous le mot de passe sera 12345 :

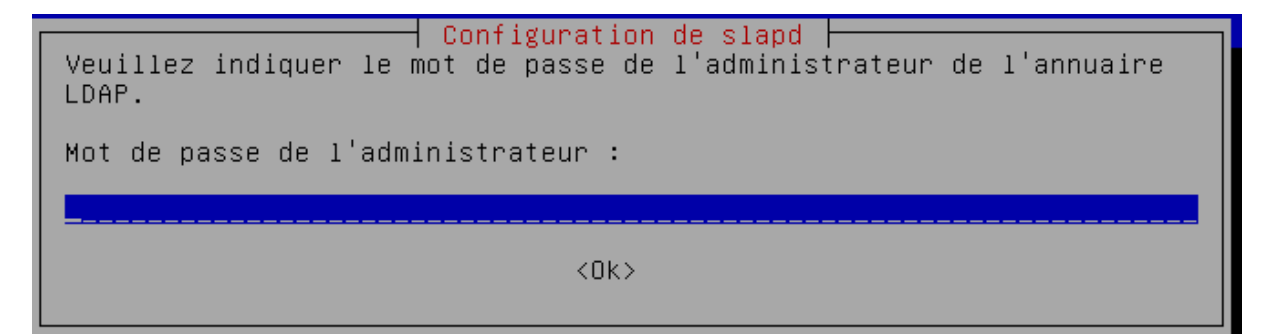

Nous lançons la reconfiguration de slapd :

dpkg-reconfigure slapd\_

puis répondez aux questions comme ci-dessous :

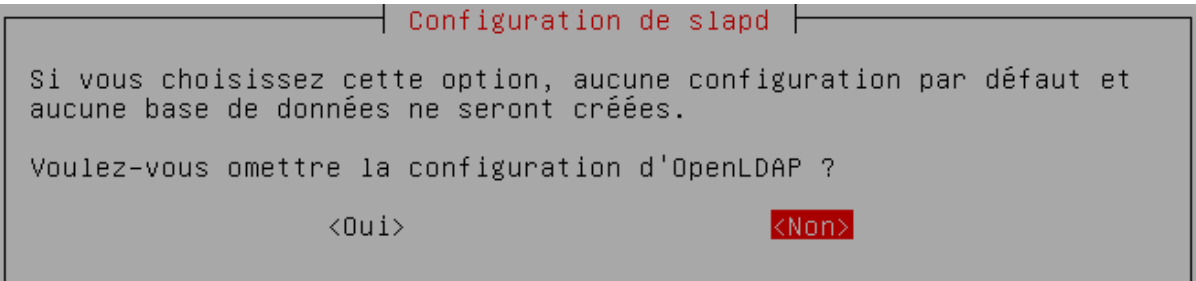

entrez votre nom de domaine :

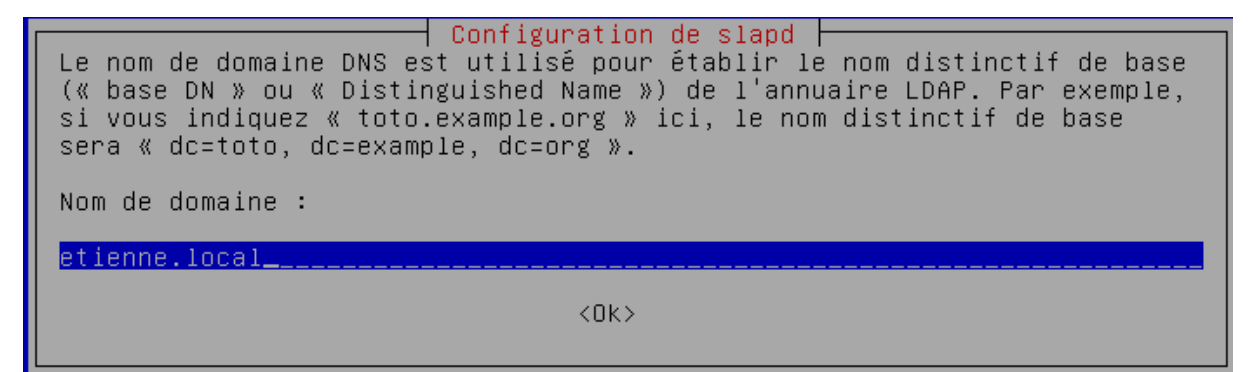

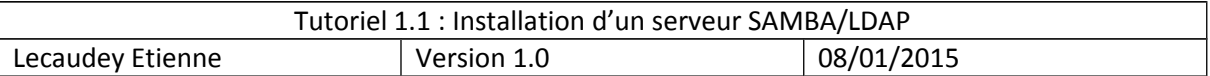

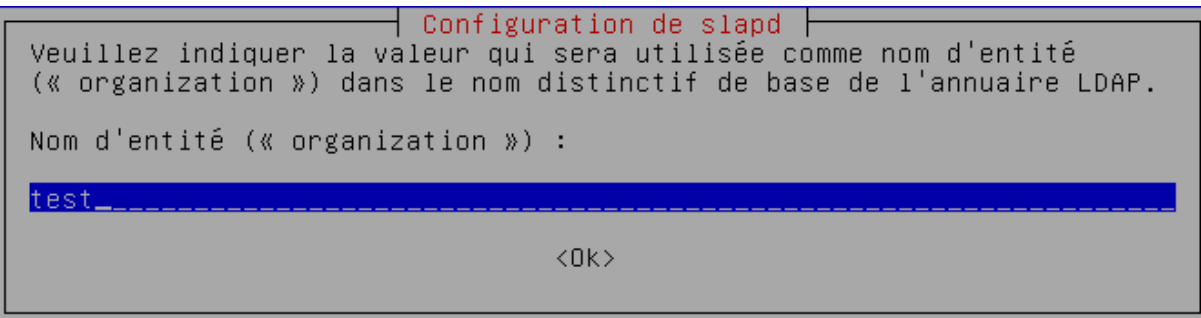

entrez votre mot de passe de super-utilisateur :

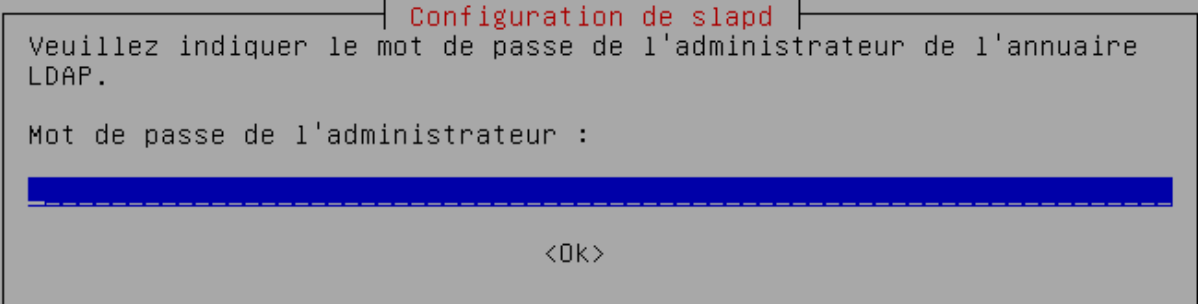

Module de base de données à utiliser :

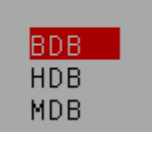

Des fichiers présents dans /var/lib/ldap vont probablement provoquer l'échec de la procédure de configuration. Si vous choisissez cette option, les scripts de configuration déplaceront les anciens fichiers<br>des bases de données avant de créer une nouvelle base de données.

Faut-il déplacer l'ancienne base de données ?

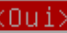

 $<$ Non $>$ 

 $\dashv$  Configuration de slapd  $\vdash$ Faut-il supprimer la base de données lors de la purge du paquet ?  $\langle 0u1 \rangle$ kNon>

Faut-il autoriser le protocole LDAPv2 ?  $\langle 0u1 \rangle$  $<$  Non $>$ 

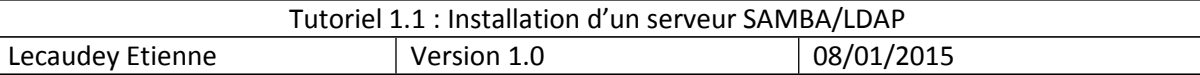

## <span id="page-6-1"></span>*Installation de SAMBA :(4.1.17)*

Pour l'installation de SAMBA, nous commençons par télécharger les paquets nécessaires :

root@samba:/# apt–get install smbldap–tools smbclient samba–doc

root@samba:/# apt–get install samba\_

le paquet samba contient la version 4.1.17 de SAMBA

### <span id="page-6-0"></span>*Liaison SAMBA/LDAP :*

#### root@samba:/# cd /etc/ldap\_ |

On récupère le schéma SAMBA pour l'insérer dans LDAP

@samba:/etc/ldap# cp /usr/share/doc/samba-doc/examples/LDAP/samba.schema.gz /etc/ldap/schema\_ oot@samba:/etc/ldap# gzip -d /etc/ldap/schema/samba.schema.gz

Maintenant, nous allons crée le fichier slapd.conf pour pouvoir insérer le schéma SAMBA dans LDAP :

root@samba:/etc/ldap# nano slapd.conf\_

puis écrivez :

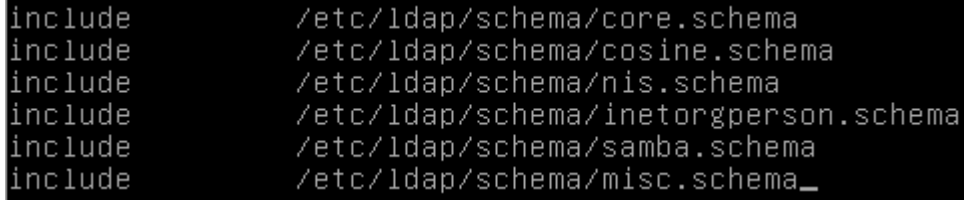

puis dans le fichier slapd.conf situé en /usr/share/slapd

ajoutez samba.schema et misc.schema a la suite des includes

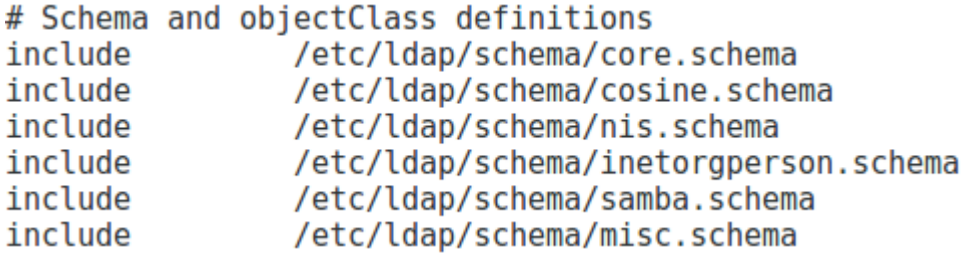

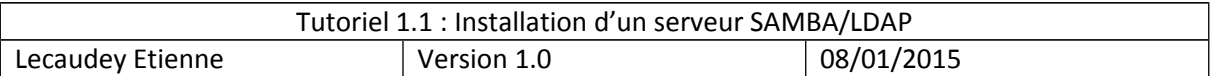

puis rentrez la commande :

root@samba:/etc/ldap# slaptest –f /etc/ldap/slapd.conf –F /etc/ldap/slapd.d\_

puis :

root@samba:/etc/ldap# chown openldap:openldap /etc/ldap/schema/ –R<br>root@samba:/etc/ldap# chown openldap:openldap /etc/ldap/slapd.d/ –R\_

ensuite redémarrer le serveur :

#### ]root@samba:/etc/ldap# reboot\_

Ensuite, nous allons configurer smb.conf pour la lisaison avec l'annuaire LDAP

#### cd /etc/samba\_

on fait une sauvegarde du smb.conf :

root@samba:/etc/samba# nano smb.conf\_ .conf.bckp\_

puis nous supprimons le fichier smb.conf :

rm smb.conf

puis :

nano smb.conf

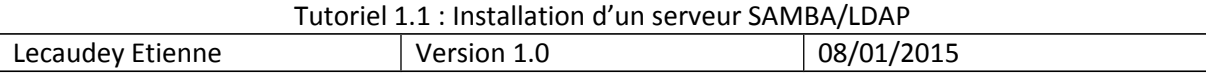

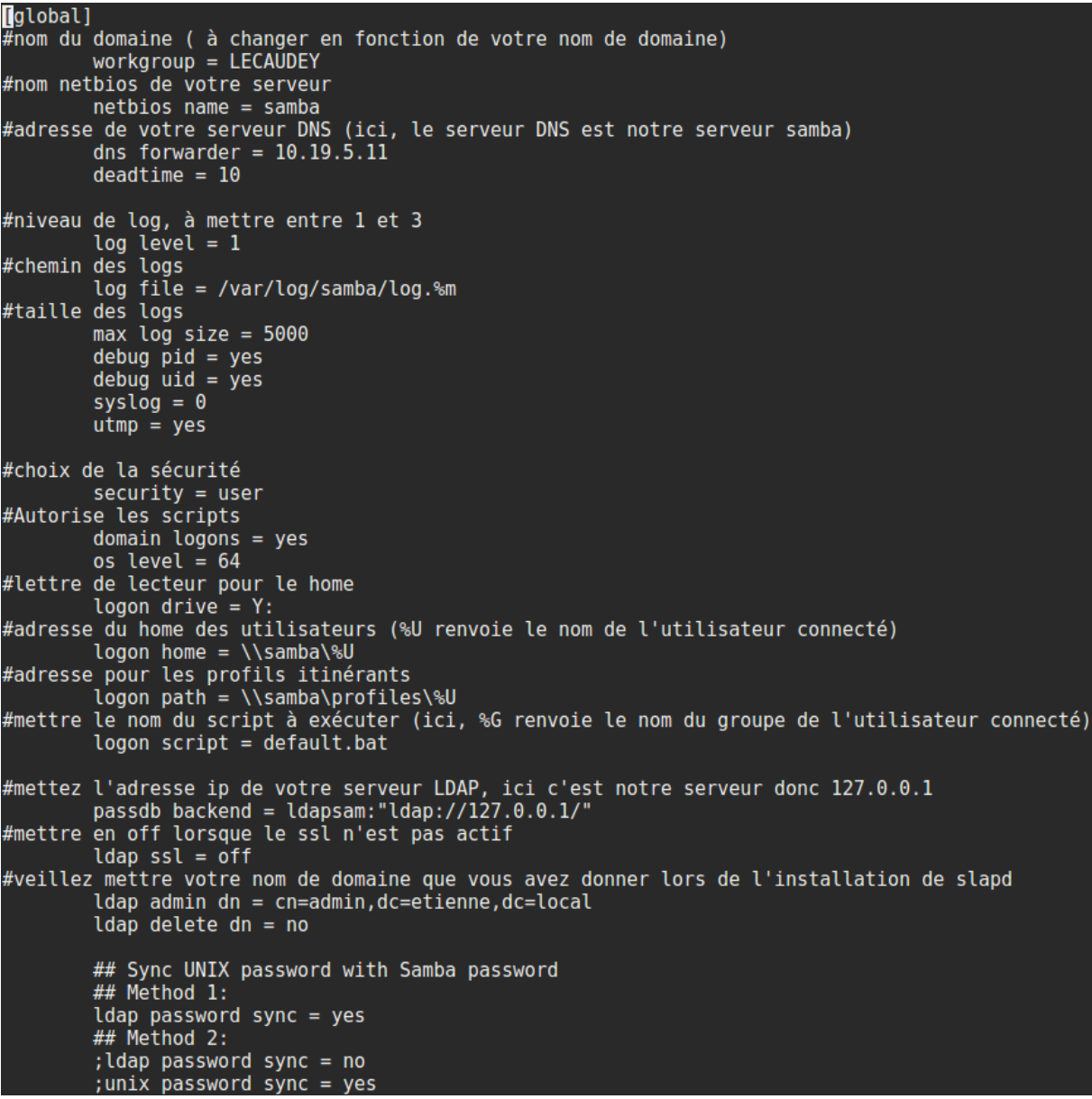

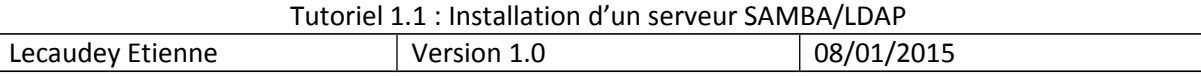

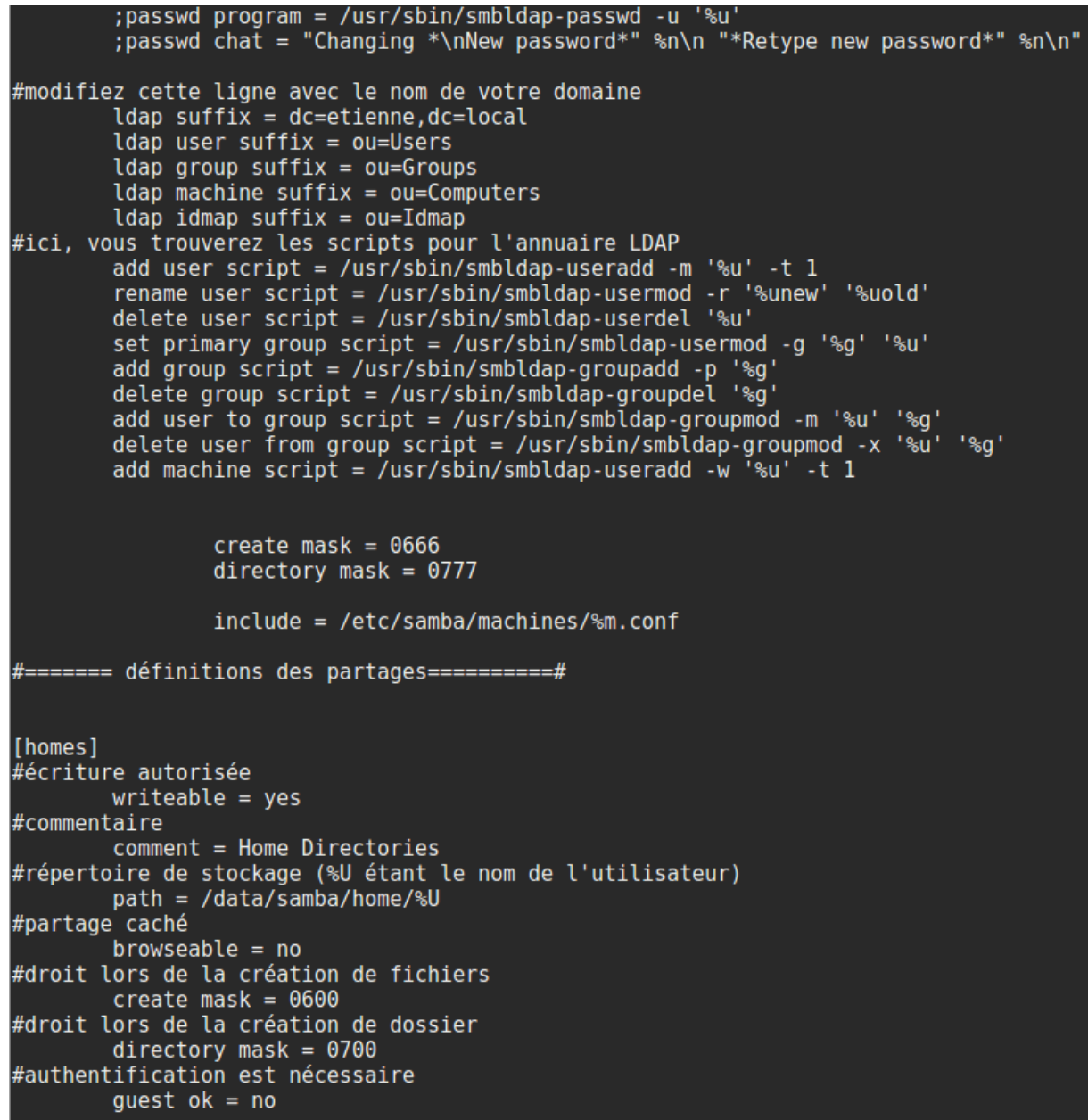

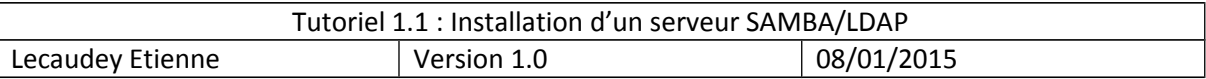

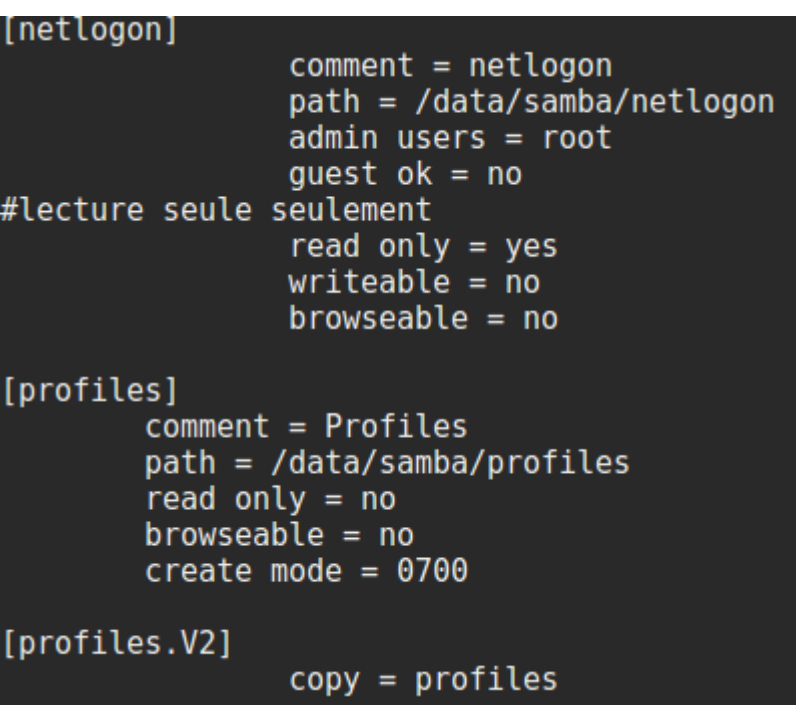

grâce à la ligne :

include = /etc/samba/machines/%m.conf

smb.conf utilisera les fichiers %m.conf qui récupere le nom de la machine pour utiliser les fichiers de configurations pour les partages :

exemple pour la machine cnametu21.conf :

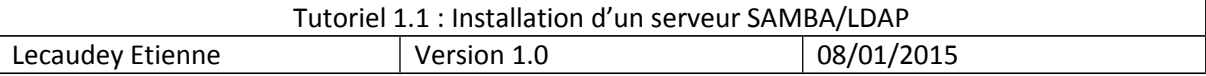

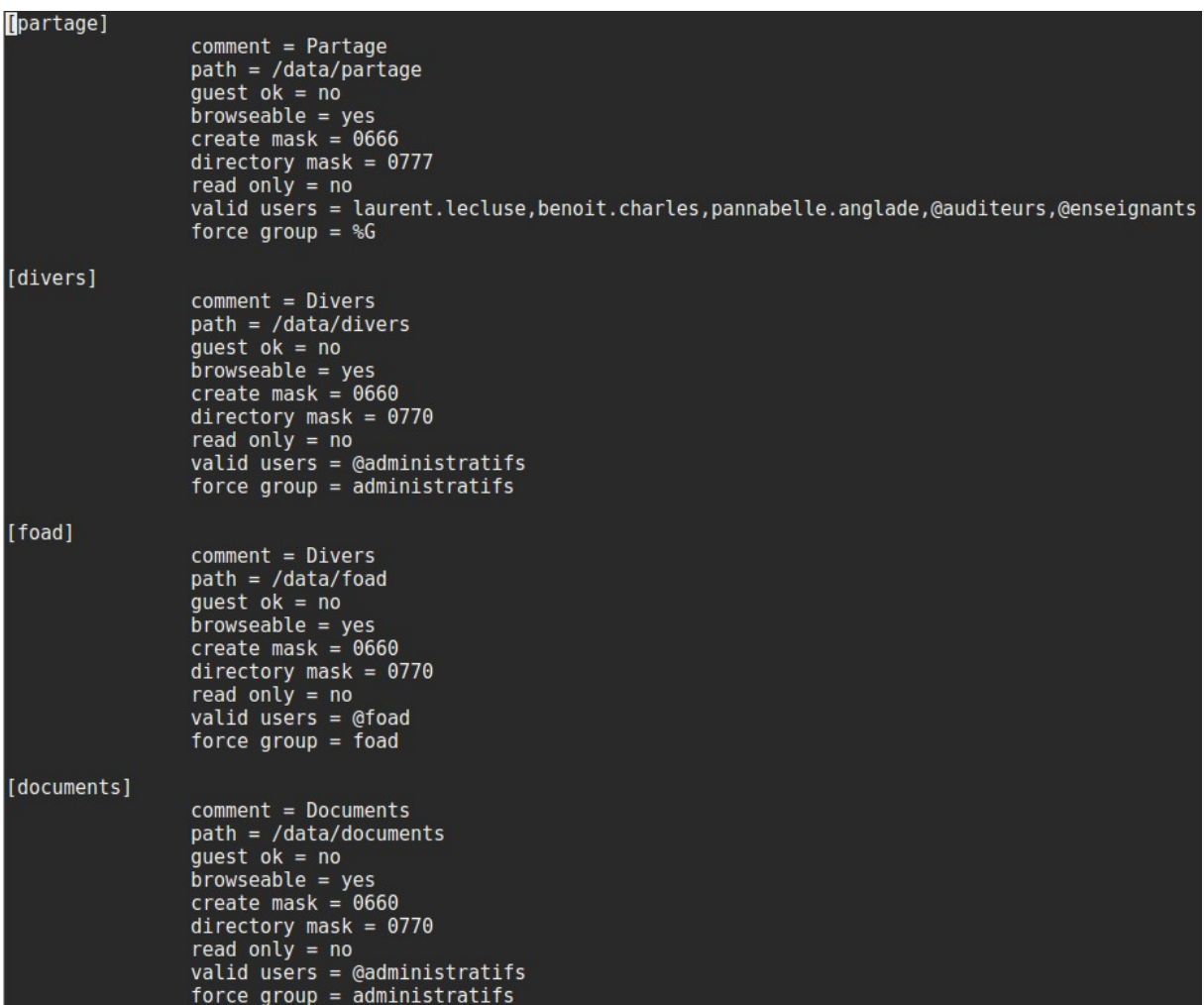

Puis nous donnons le mot de passe de l'annuaire LDAP à samba :

root@samba:/home/etienne# smbpasswd -w 12345

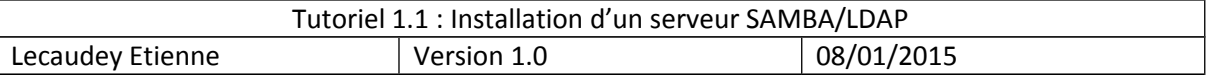

### <span id="page-12-0"></span>*Configuration SMBLDAP-TOOLS :*

```
/root@samba:/home/etienne# cd /usr/share/doc/smbldap-tools/examples/
root@samba:/usr/share/doc/smbldap-tools/examples# cp smbldap bind.conf /etc/smbldap-tools/
root@samba:/usr/share/doc/smbldap-tools/examples# cp smbldap.conf.gz /etc/smbldap-tools
root@samba:/usr/share/doc/smbldap-tools/examples# cd /etc/smbldap-tools
root@samba:/etc/smbldap-tools# gzip -d smbldap.conf.gz<br>root@samba:/etc/smbldap-tools#
root@samba:/etc/smbldap-tools# net getlocalsid
SID for domain SAMBA is: S-1-5-21-343902668-356809154-1294329268
```
Avec cette commande, nous allons récupérer le SID du domaine que nous devons garder pour le mettre dans le fichier smbldap.conf situé dans /etc/smbldap-tools

```
# Put your own SID. To obtain this number do: "net getlocalsid".
# If not defined, parameter is taking from "net gettocalsid" return
SID="S-1-5-21-343902668-356809154-1294329268
```
sambaDomain »\*votre nom de domaine\* »

masterLDAP= »ldap://\*adresse de votre serveurldap\*

ldapTLS= »0 »

```
suffix= »dc=*etienne*,dc=*local* »
```
sambaUnixIdPooldn= »sambaDomainName=ETIENNE,\${suffix} »

userSmbHome=

userProfile=

userHomeDrive=

userScript

mailDomain= »etienne.local »

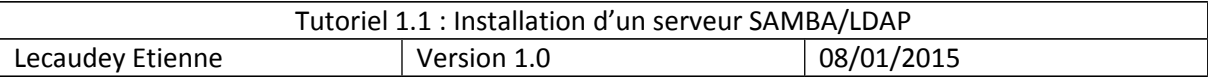

ensuite :

hano smbldap bind.conf

```
masterDN="cn=admin, dc=etienne, dc=local"
masterPw="12345"
```
maintenant, nous mettons les bons droit sur ces fichiers :

```
root@samba:/etc/smbldap-tools# chmod 0644 smbldap.conf
root@samba:/etc/smbldap-tools# chmod 0600 smbldap bind.conf
```
ensuite, nous allons remplir la base d'annuaire avec quelques entrées Samba et Windows nécessaires :

```
root@samba:/etc/smbldap-tools# smbldap-populate -u 30000 -g 30000
```
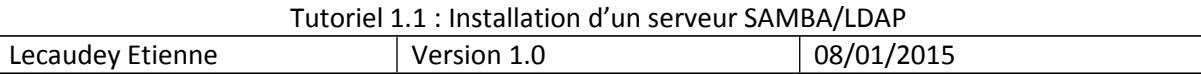

### <span id="page-14-0"></span>*Configuration BIND :*

root@samba:/etc/smbldap-tools# apt-get install bind9

Puis dans le fichier named.conf.local dans /etc/bind,

crée une zone primaire :

```
zone "etienne.local" {
        type master;
        file "/var/lib/bind/etienne.local.hosts";
        \};
```
et dans le fichier /var/lib/bind/etienne.local.hosts mettez :

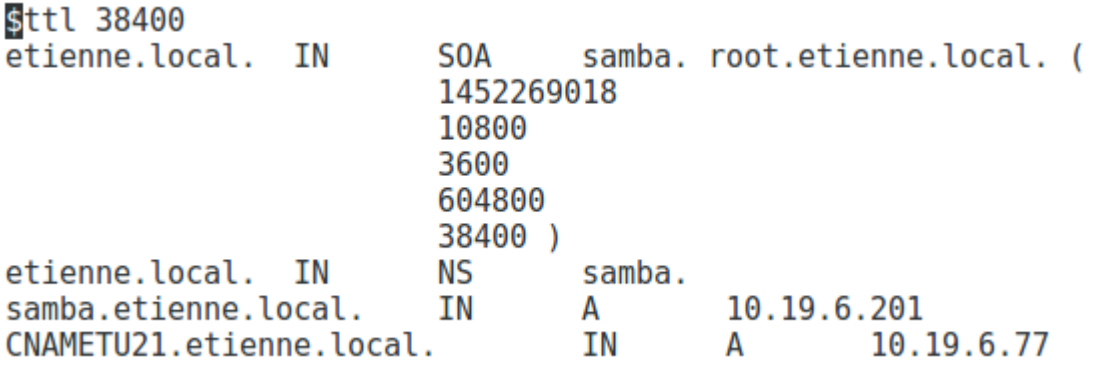

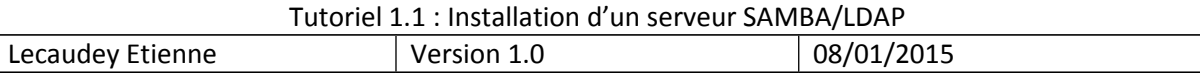

## <span id="page-15-0"></span>*Installation et configuration libnss-ldap et libpam-ldap :*

Nous devons installer les paquets :

ldap://127.0.0.1

root@samba:/etc/bind# apt-get install libnss-ldap libpam-ldap

et repondre aux questions comme ceci :

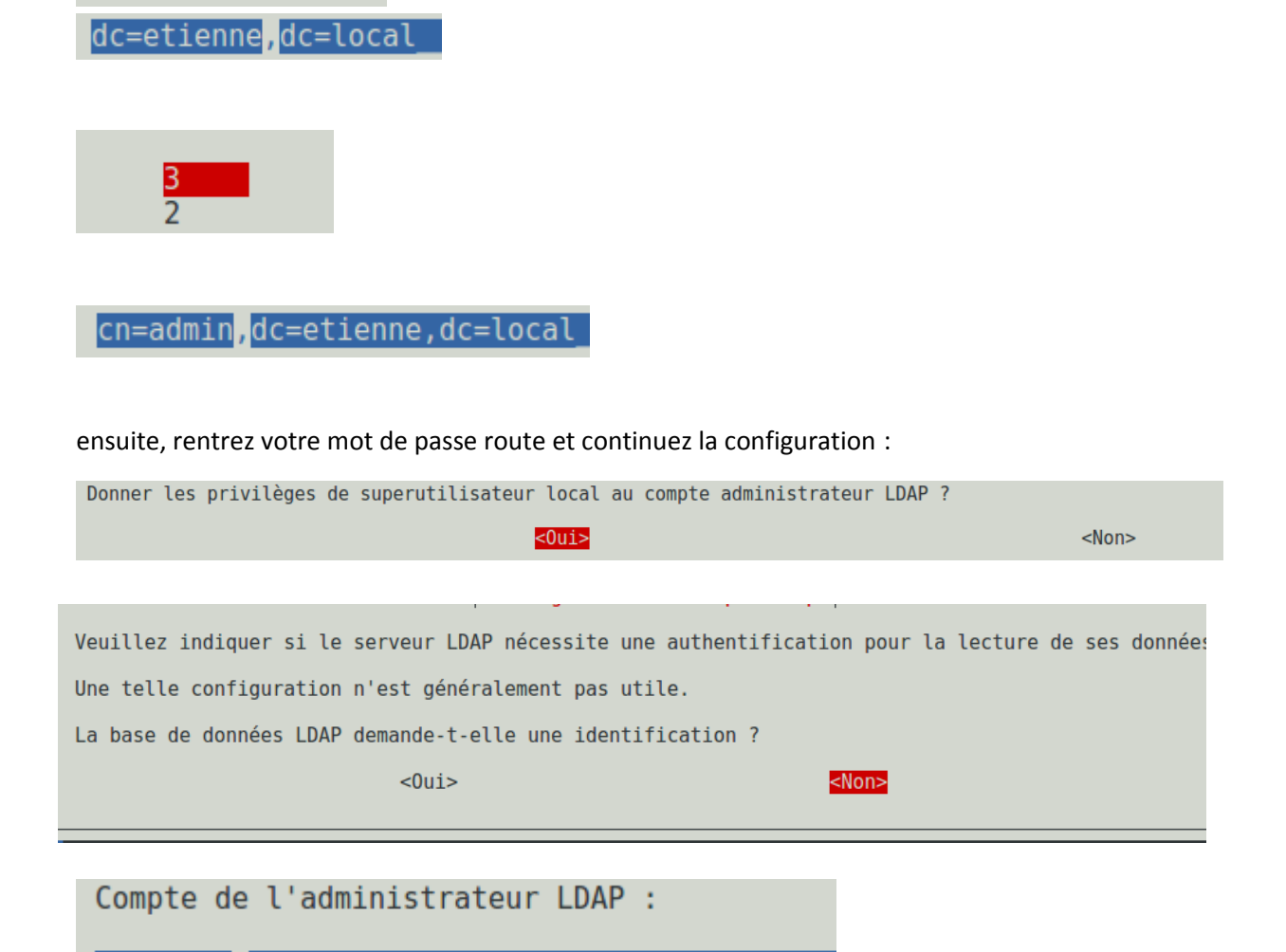

cn=admin, dc=etienne, dc=local

et entrez encore une fois votre mot de passe

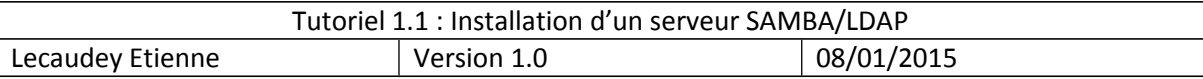

ensuite, allez dans le fichier nsswitch.conf dans /etc/

et rajoutez :

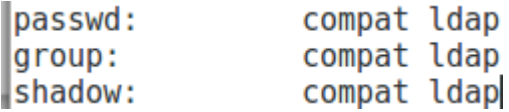

Maintenant, vous pouvez redémarrer votre serveur.

Votre serveur SAMBA et LDAP est prêt, ils ne nous restent plus que à rajouter des utilisateurs, les groupes et ajouter les utilisateurs aux groupes, ensuite, nous finirons par les dossiers partagés avec SAMBA

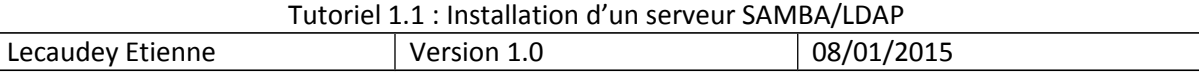

### <span id="page-17-0"></span>*Création des dossiers SAMBA :*

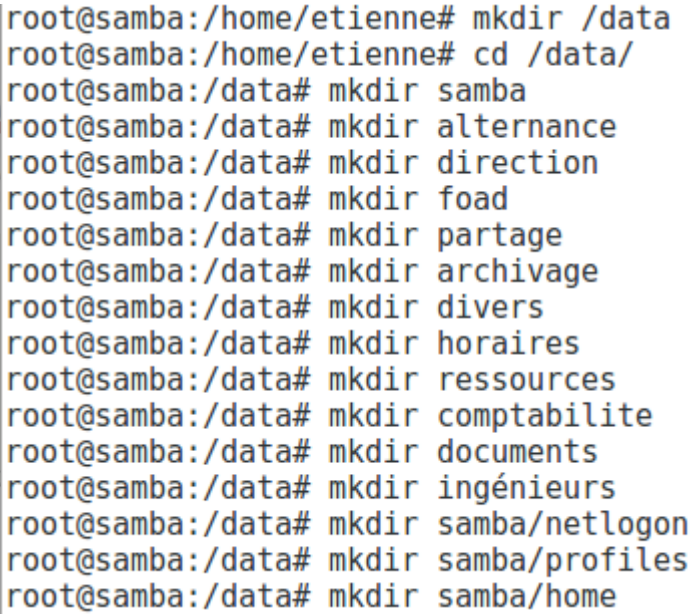

Ensuite, nous créons les groupes avec la commande :

```
root@samba:/data# smbldap-groupadd alternance
root@samba:/data# smbldap-groupadd comptabilite
root@samba:/data# smbldap-groupadd ingenieurs
root@samba:/data# smbldap-groupadd archivage
root@samba:/data# smbldap-groupadd horaires
root@samba:/data# smbldap-groupadd foad
root@samba:/data# smbldap-groupadd auditeurs
root@samba:/data# smbldap-groupadd administratifs
root@samba:/data# smbldap-groupadd enseignants
root@samba:/data# smbldap-groupadd direction
```
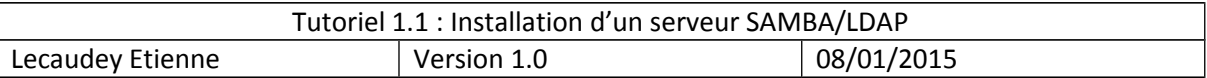

ensuite, nous mettons les bons droits sur les dossiers situés dans /data :

chmod 755 /data/samba/home

chmod 755 /data/samba/netlogon

chmod 777 /data/samba/profiles

chmod 770 sur tous les autres dossiers situés dans /data

puis nous donnons la propriété aux groupes auxquels les dossiers appar-

tiennent :

exemple :

```
chown root:direction direction/
chown root: ingenieurs ingénieurs/
chown root: comptabilite comptabilite/
chown root: administratifs documents/
chown root: administratifs divers
chown root:administratifs documents
chown root: foad foad/
chown root: alternance alternance/
chown root: horaires horaires/
chown root: administratifs ressources/
```
ce qui nous donne :

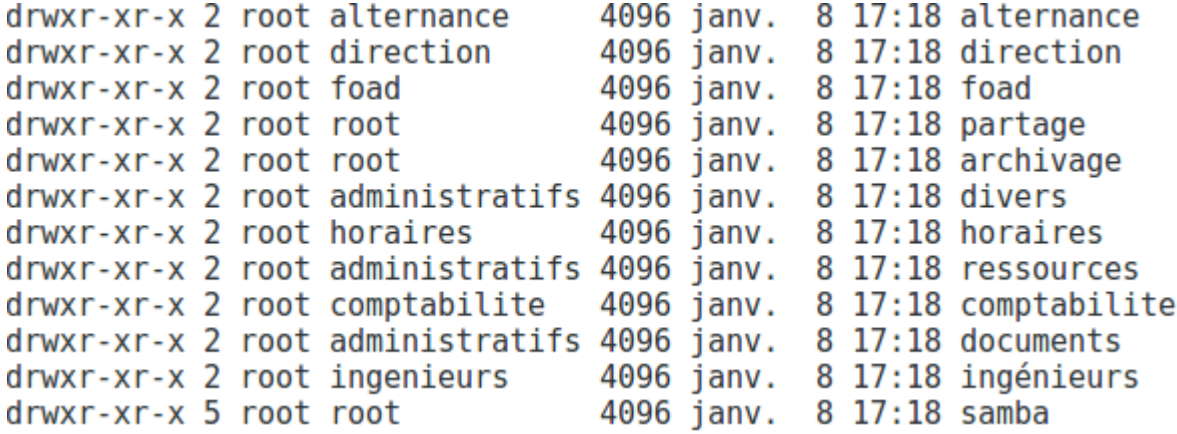

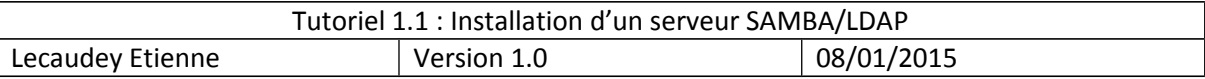

ensuite, nous allons crée des utilisateurs avec la commande :

smbldap-useradd -a -m -s /bin/false -P **nom de l'utilisateur**

cette commande permet d'ajouter un utilisateur à un groupe : smbldap-groupmod -m **nom de l'utilisateur nom du groupe**

mkdir /data/samba/home/\*nom de l'utilisateur\* chown \$1:\$3 /data/samba/home/\*nomdel'utilisateur\* chmod 700 /data/samba/home/\*nom de l'utilisateur\*

mkdir /data/samba/profiles/\*nomdel'utilisateur\*.V2 chown \*nomdel'utilisateur\*:\*nomdugroupe\* /data/samba/profiles/\*nom de l'utilisateur\*.V2 chmod 700 /data/samba/profiles/\*nom de l'utilisateur\*.V2

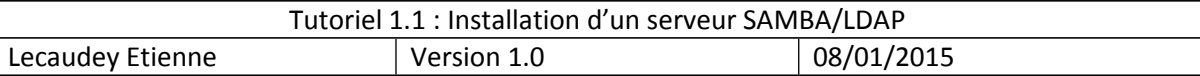

### <span id="page-20-0"></span>*Installation de phpldapadmin :*

root@samba:/home/etienne# apt-get install phpldapadmin

root@samba:/home/etienne# nano /etc/phpldapadmin/config.php

Et modifiez les lignes suivantes :

|\$servers->setValue('server','name','10.19.5.11');

\$servers->setValue('server','base',array('dc=etienne,dc=local'));

\$servers->setValue('login','bind id','cn=admin,dc=etienne,dc=local');

puis on déplace le fichier :

cp -R /usr/share/phpldapadmin/ /var/www/phpldapadmin

et maintenant nous pouvons nous connecter à l'adresse suivante :

10.19.5.11/phpldapadmin/

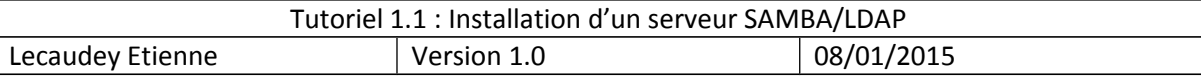

## <span id="page-21-1"></span>*Résolution d'erreur :*

Si nous avons des problèmes de jonction au domaine, il faut vérifier les dns

si problème de profils itinérants : vérifiez les droits sur le fichier : profiles dans /data/samba

si problème de script : chmod 777 sur default.bat

chmod u+x default.bat

vérifier le smb.conf

### <span id="page-21-0"></span>*LDAPS :*

Nous n'allons pas implémenter de TLS avec le protocole LDAP car le serveur Ipcop ne le supporte pas